STEP 13

## サーボモータを使おう

この STEP では、サーボモータを回転させます。 サーボモータはロボットの関節やアミューズメント機器に使われており、デューティ比 によって回転する角度が決まります。

#### 13.1 サーボモータとは

本キットには、ラジコンなどで多く利用されているサーボモータユニットが搭載されていま す。このユニットには、DC モータやギヤ(減速機構)、位置センサなどが一体になって組み 込まれており、電源と目標値(角度情報)を供給するだけで簡単に制御することができます。

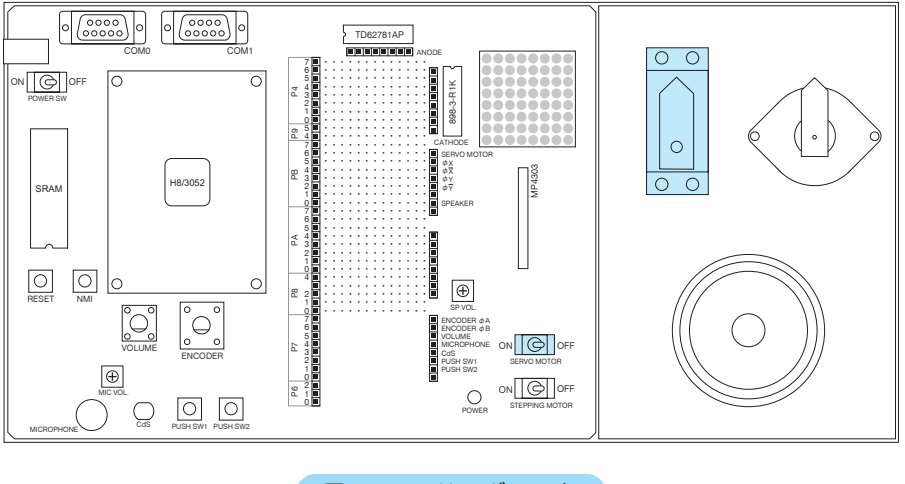

図 13-1 サーボモータ

本キットでは主電源とは別に、サーボモータ用の電源スイッチがあります。サーボモータを 駆動するときはスイッチを ON してください。

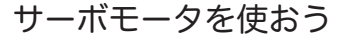

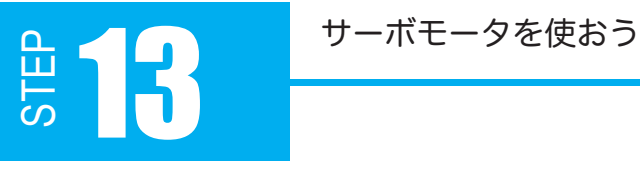

サーボモータは、普通のモータのように軸が回転し続けるのではなく、回転角度を保持する 動作を続けます。回転角度は仕様で決まっており、本キットの場合は、左 60 度~右 60 度です。

サーボモータは、PWM で制御します。回転角度はパルス幅で決まります。回転角度とパル ス幅の関係は、メーカや機種によって違いがありますが、キット付属のサーボモータは下図 のような関係になります。周期は 10 ~ 20[ms] の範囲なら問題ないので、L 時間は固定で パルス幅だけ変更してもいいでしょう。

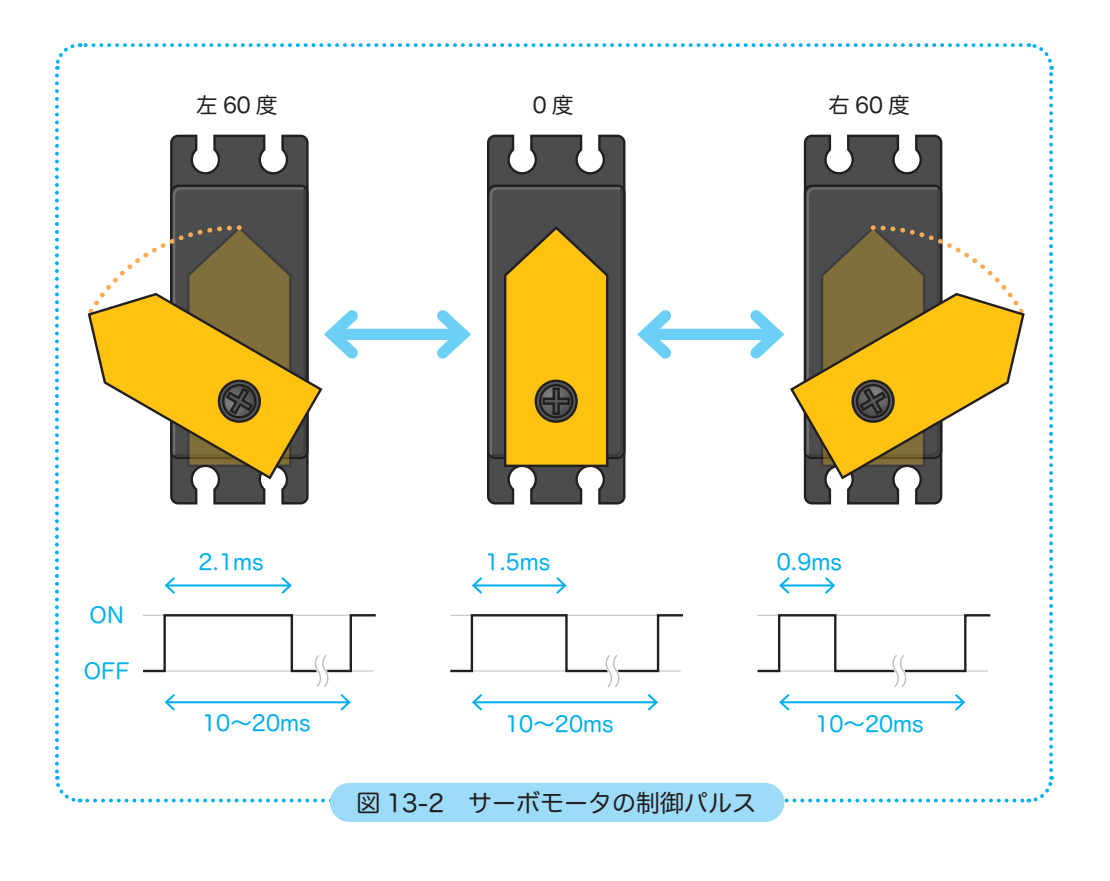

パルス幅が短か過ぎたり長過ぎると、モータが最大回転角を超えて動作し、サーボのギヤ や制御回路が壊れてしまう事があります。パルス幅の設定値は十分注意してください。

 $\triangle$ 

サーボモータを使おう 13

13.2 サーボモータを回転させよう

それでは実際に、サーボモータの位置がデューティ比によって決まることを確かめてみましょ う。図 13-3 のように PA2 を SERVOMOTOR に追加配線してください。 7 6 5 - ニー・・ー<br>:RVOMOTOR に追加画

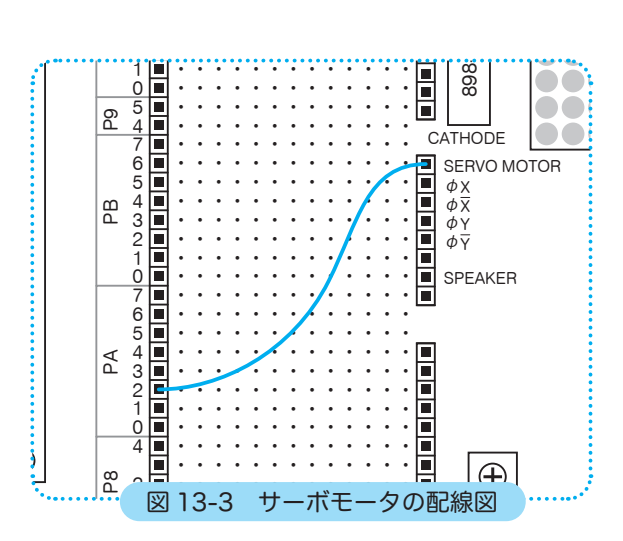

サーボモータと接続したポート A は、ポート 4 やポート B と同じ、8 ビット 8 ピンのポー 2 1 0 トです。PADDR、PADR について見てみましょう。 2 1 P6 B と同じ、8 ビット 8 ビ

ポート A の入出力設定は、PADDR に値を書き込んで行います。

サーボモータは出力装置です。サーボモータと接続した PA2 は出力端子に設定してください。 また、未使用ピンは出力端子に設定することが推奨されるので、ポート A 端子はすべて出力 に設定すればいいでしょう。

STEP

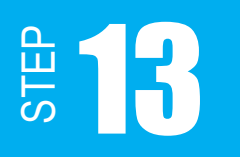

### 13.3 PADDR と PADR

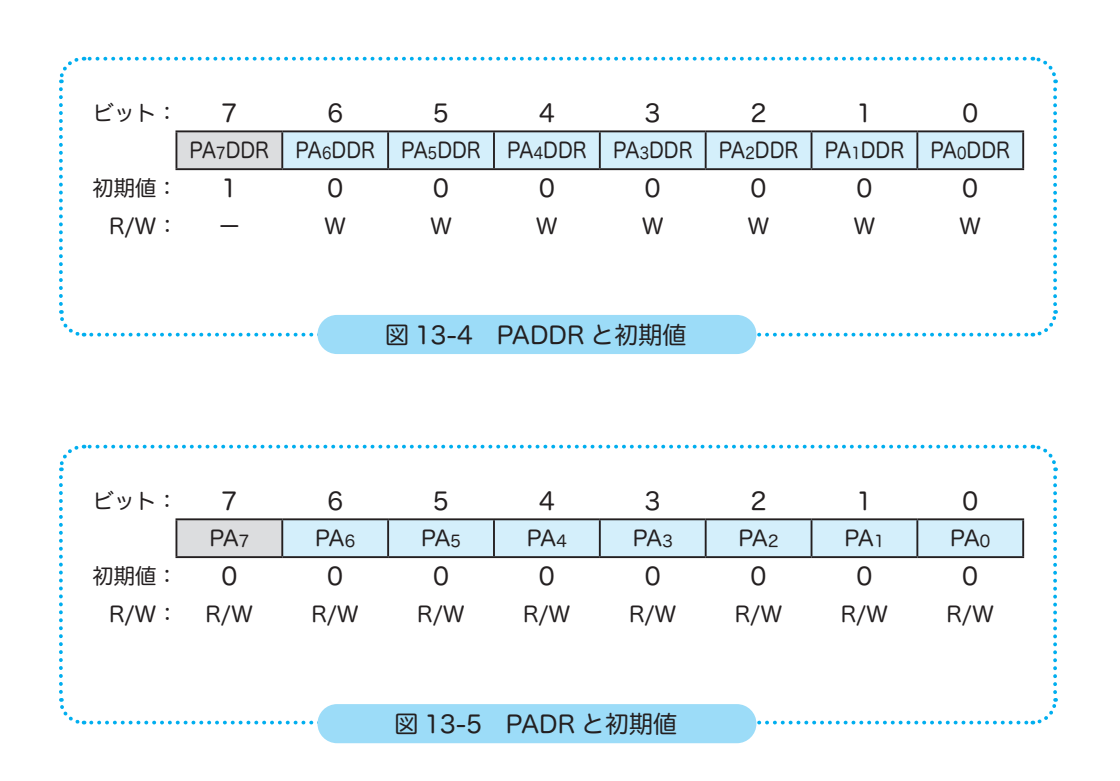

※ 本キットの H8/3052F は、モード6で動作します。上記初期値はモード6の場合です。 詳細は「H8/3052F ハードウェアマニュアル」をご参照ください。

モード6では、PA7DDR は 1 に固定され、PA7 はアドレス出力として機能します。

サーボモータを使おう 2000年11月

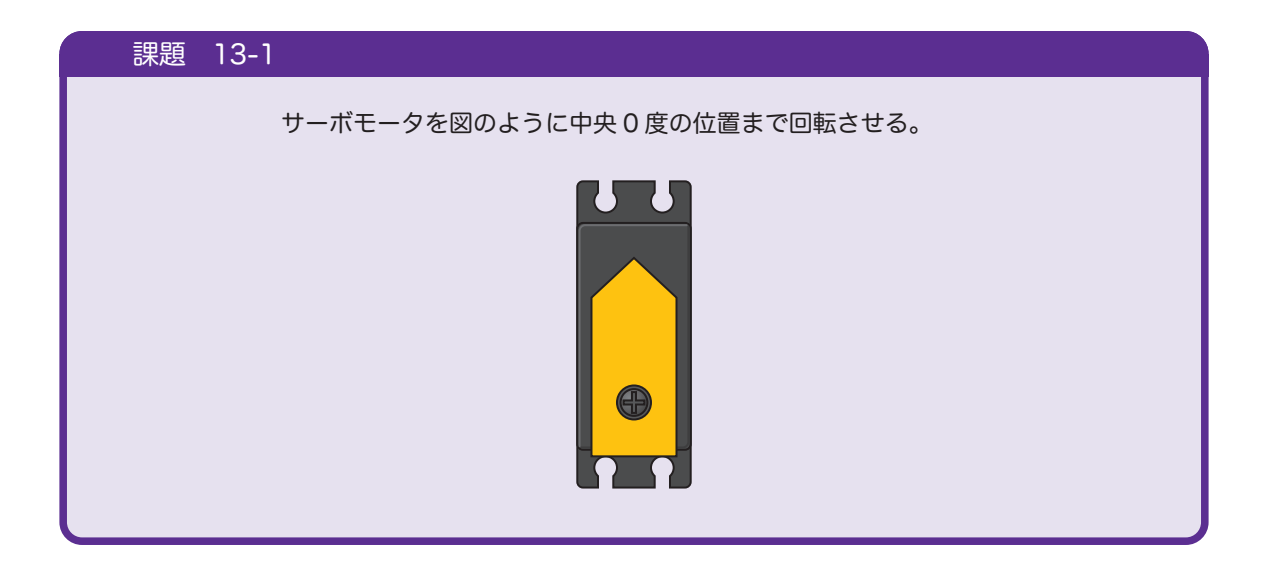

中央 0 度はパルス幅 1.5ms ですから、待ち時間関数を利用してパルスを出力するフロー チャートを考えてみましょう。

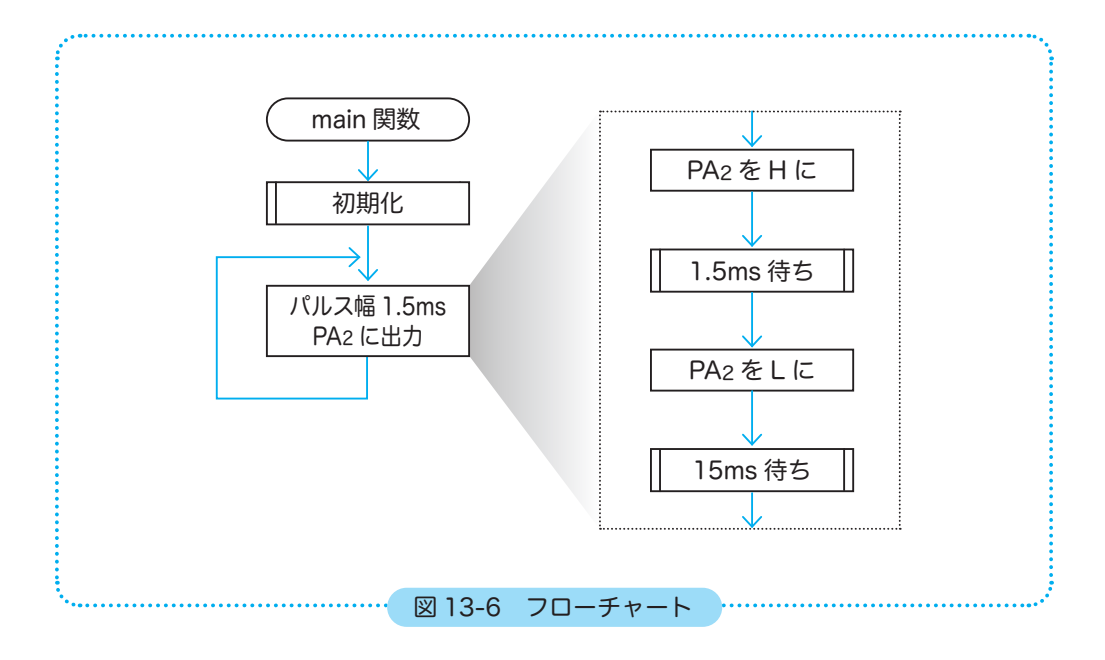

STEP

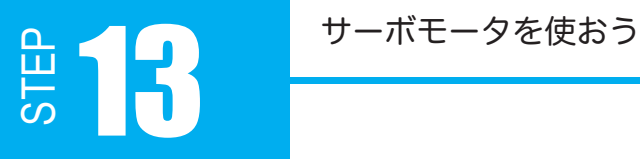

では、図 13-6 を基にプログラム 13-1 を組んでみましょう。 また、サーボモータの取り扱いついて注意事項を記載しておくので、サーボモータを故障さ せないために、絶対に守ってください。

・プログラムを実行する前にトグルスイッチ (SERVO MOTOR) を ON にしておく。  $\sqrt{N}$ ・プログラムを実行中にトグルスイッチを ON/OFF しない。

プログラム 13-1 の待ち時間関数は単位が 0.1[m 秒 ] になっています。

なぜ、単位が 0.1[m 秒 ] になっているのかと言うと、待ち時間関数の引数である int ms に 小数を入れることはできないからです。また、少数を入れることができたとしても 0.1 回ルー プさせることはできません。そこで 156 回ループさせて 0.1m 秒を作る関数に改造します。

#### プログラム例 13-1

```
15
16
17
18
19
20
21
22
23
24
25
26
27
28
29
30
31
32
33
34
35
36
37
38
39
40
41
42
43
44
45
46
47
48
    /*
      * 待ち時間関数 0.1ms
      */
    void wait01Ms(int ms)
    {
          int i, j, k;
        for (j = 0; j < ms; j++)  {
            for (i = 0; i < 156; i++)      k++;
          }
    }
    /*
      * main 関数
     */
    int main(void)
    {
          initIO(); // 初期化関数の呼び出し
          // サーボモータにパルスを送る
          while (1)
          {
                // 1.5[ms] 間、H にする
                PA.DR.BIT.B2 = 1;
                wait01Ms(15); // 待ち時間関数の呼び出し
                // 15[ms] 間、L にする
           PA.DR.BIT.B2 = 0;
                wait01Ms(150); // 待ち時間関数の呼び出し
          }
          return 0;
   }
```
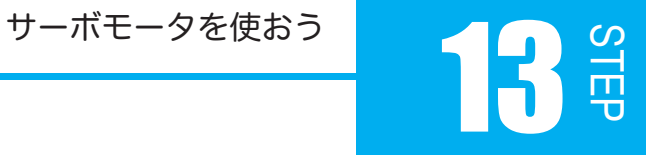

0 度になるプログラムを実行しても矢印板が中央位置にならない場合は、矢印  $\bigwedge$ 板の取付けねじを緩めて、中央位置に固定しなおしてください。

プログラム 13.1 で、サーボモータは中央 0 度の位置まで動いたでしょうか? 中央 0 度に動かせたら、左 60 度、右 60 度も試してみましょう。L 時間は 15ms 固定で、 パルス幅を変更するだけで構いません。

#### 課題 13-2

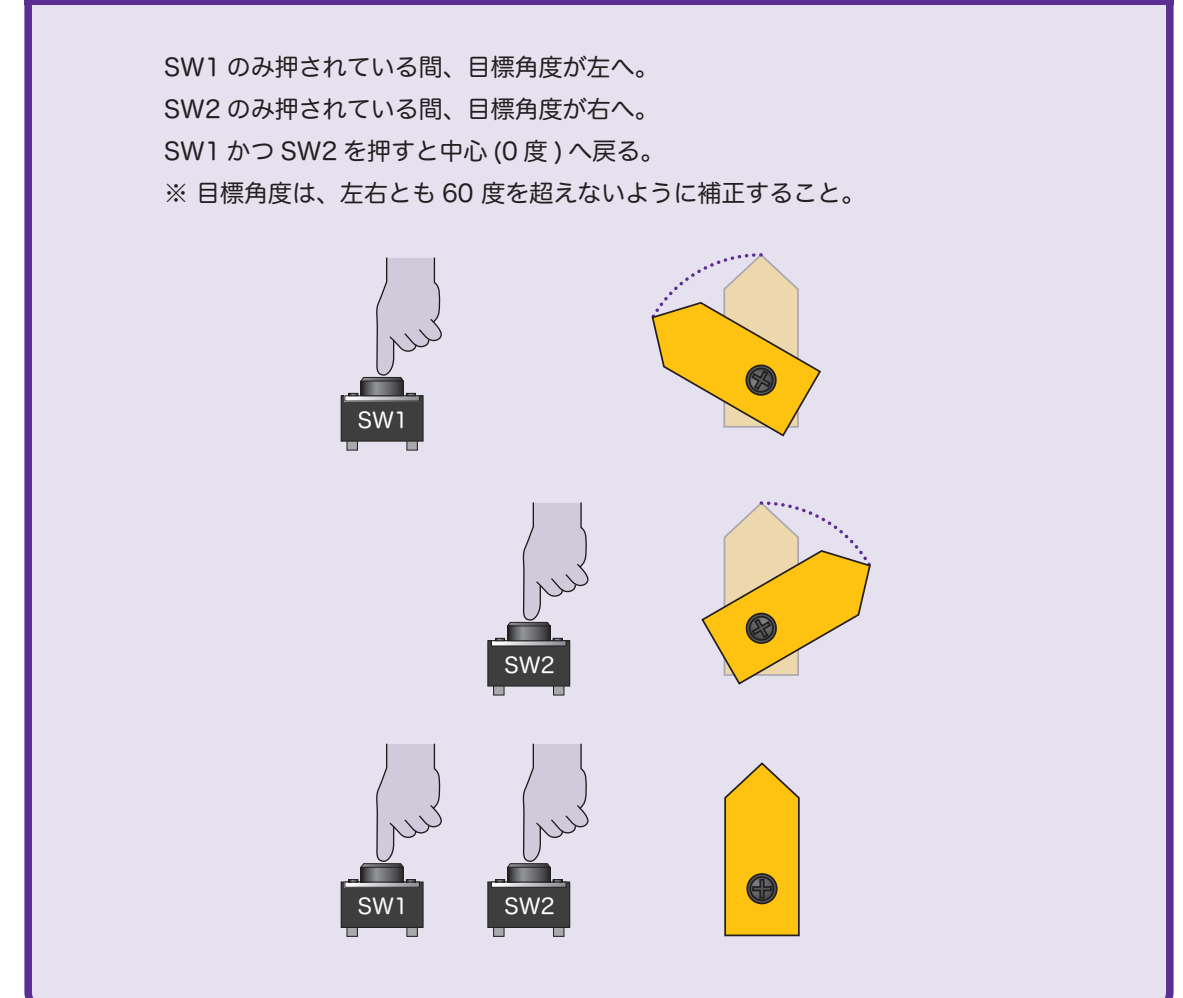

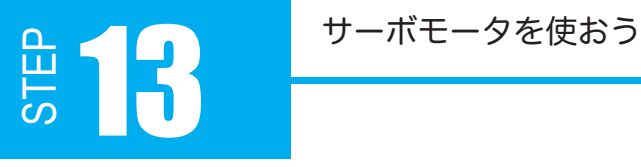

フローチャートを考えてましょう。 目標角度が左右 60 度を超えないようにパルス幅を 0.9ms 以上 2.1ms 以下に制限します。

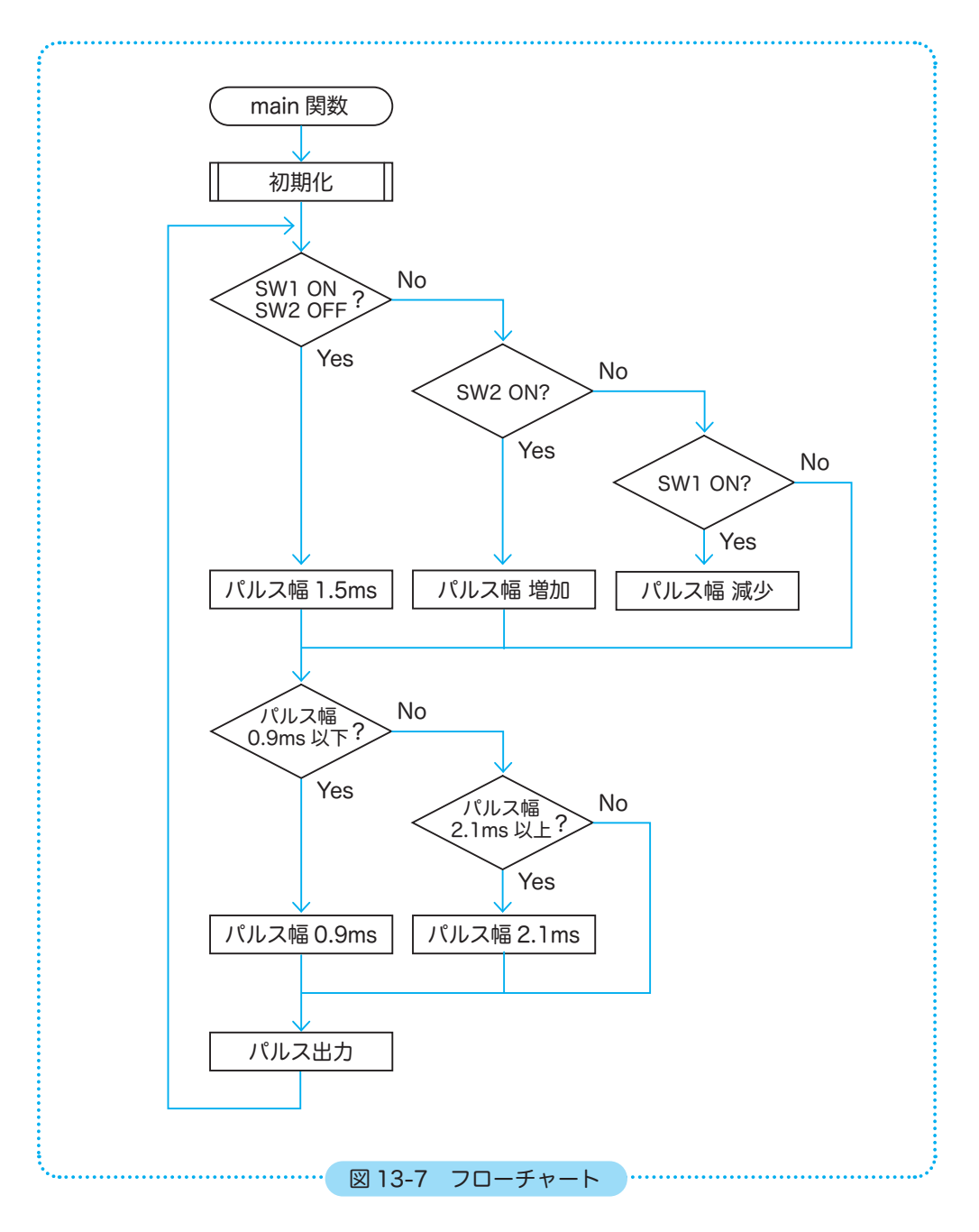

# STEP サーボモータを使おう 13

```
31
32
33
34
35
36
37
38
39
40
41
42
43
44
45
46
47
48
49
50
51
52
53
54
55
56
57
58
59
60
61
62
63
  プログラム例 13-2
     /*
      * main 関数
      */
    int main(void)
    {
          initIO();   // 初期化関数の呼び出し
          int h_ms = 9; // H の時間
          while (1)
          {
                 // パルス幅を変化
                if (SW1_ON && SW2_ON)  // SW1,SW2 ともに ON
                h_ms = 15; // H の時間を 1.5ms にする<br>e if (SW1_ON) // SW1 のみ ON
            else if (SW1_ON)
                h_ms++;     // H の時間を 0.1ms 長くする<br>:e if (SW2_ON)      // SW2 のみ ON
            else if (SW2_ON)
                      h_ms--;    // H の時間を 0.1ms 短くする
                // H の時間が 0.9 ~ 2.1ms 以内になるよう補正
            if (h ms \langle 9 \rangle      h_ms = 9; // H の時間を 0.9ms にする
                else if (h_ms > 21)
                     h_ms = 21; // H の時間を 2.1ms にする
                // サーボモータにパルスを送る
                PA.DR.BIT.B2 = 1;
            wait01Ms(h_ms); // 待ち時間関数の呼び出し (h_ms × 0.1[ms])
            PA.DR.BIT.B2 = 0;    wait01Ms(150); // 待ち時間関数の呼び出し (150[ms] 固定 )
          }
          return 0;
   }
```
本 STEP では、ソフトウェアタイマを使用して PWM 信号を発生していました。しかし、こ のようなプログラムでは、CPU が無駄な処理をしている時間が多く、タスクを効率よく処理 することができません。

H8/3052Fは、高機能なタイマ(ITU:16bit Integrated Timer Unit)を内蔵しています。実は、 このタイマには CPU の動作とは独立に PWM 波形を生成する機能があるのです。詳しくは STEP22 で解説します。